# Благодарим Вас за выбор 4G LTE Wi-Fi роутера 835FT.

Данное руководство содержит информацию по техническим характеристикам, началу работы, безопасности.

Полную версию руководства пользователя смотрите в разделе «Справка» на главной странице программы управления, а также на сайте МТС по адресу: **www.mts.ru/835FT**

## **Назначение устройства**

Данное устройство предназначено для работы в сетях 4G (LTE), 3G (UMTS) и 2G (GSM). 4G LTE Wi-Fi роутер предназначен для:

- приема / передачи данных по сети Wi-Fi
- доступа в сеть Интернет
- приема / передачи данных
- приема / передачи коротких сообщений

### **Технические характеристики**

- Поддержка частот:
- GSM: 900/1800 МГц
- UMTS: 900/2100 МГц
- LTE-FDD 800/1800/2600 МГц (B20/3/7)
- LTE-TDD 2600 МГц (B38)

# Wi-Fi: 802.11b/g/n, 2,4 ГГц до 8 пользователей одновременно

#### **Скорость передачи данных:**

- по технологии LTE до 150 Мбит/с
- по технологии HSPA+ до 21,6 Мбит/с
- по технологии EDGE до 236,8 кбит/с • по технологии GPRS – до 85,6 кбит/с

### **Требования к операционной системе ПК:**

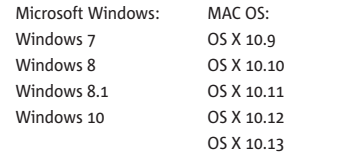

# **Комплект поставки:**

- Беспроводной роутер 835FT (4G LTE Wi-Fi роутер)
- USB-кабель
- Краткое руководство пользователя (включает гарантийный талон)
- Рекламная листовка
- Работа устройства возможна только с использованием SIM-карты оператора МТС.

#### **Устройство:**

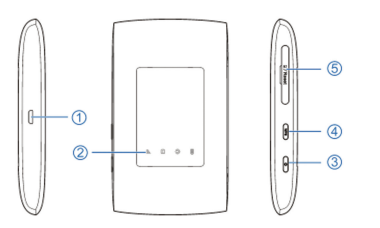

- 1. Разъем micro-USB для подключения к компьютеру или зарядному устройству.
- 2. Группа световых индикаторов.
- Кнопка включения питания. Удерживайте клавишу для включения и выключения устройства.
- 4. Кнопка включения режима WPS (защищенное Wi-Fi соединение). Удерживайте кнопку в течение 5 секунд для включения режима WPS.
- 5. Слот для SIM/USIM-карты оператора МТС. Кнопка «Reset» для сброса настроек и возврата к заводским установкам.

## **Начало работы:**

- 1. Установите SIM-карту в слот для SIM-карты, руководствуясь схемой установки на корпусе устройства.
- 2. Включите устройство удерживая кнопку включения 3-5 секунд.
- 3. Идентификатор Wi-Fi сети (SSID) и ключ доступа (Wi-Fi key) указаны на стикере, на обратной стороне устройства.
- 4. Для настройки устройства перейдите в WEB интерфейс управления по адресу:<br>http:// 192.168.0.1 имя пользователя: admin пароль: admin
- 5. Роутер поддерживает проводное подключение к ПК с помощью USB-кабеля. Операционная система ПК автоматически распознает подключенный роутер и запустит Мастер установки ПО. Далее следуйте подсказкам на экране компьютера. (Если установка ПО не началась автоматически, запустите файл Auto Run.exe с виртуального CD-дисковода, который появляется при подключении роутера к ПК).

4

### **Меры предосторожности:**

- Внимательно прочтите данный раздел перед началом эксплуатации устройства! Придерживайтесь правил, указанных в предостережениях ниже, для предотвращения опасных ситуаций.
- Не используете устройство в местах или помещениях, где правилами не рекомендовано или запрещено использование мобильных телефонов и ради ооборудования.
- Не допускается использование устройства вблизи точного электронного или медицинского оборудования, т.к. могут создаваться помехи в их работе.
- Не используйте и не храните устройство в местах с повышенным содержанием пыли. Пыль может стать причиной некорректной работы устройства.
- Не допускается использование устройства в случае механического повреждения корпуса или аксессуаров.

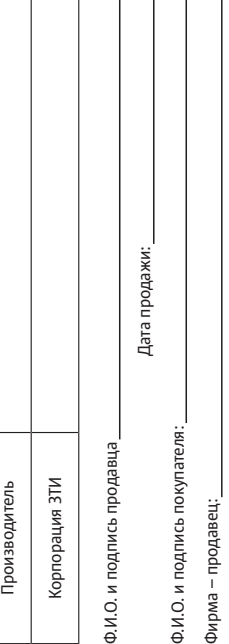

**Гарантийный Талон**

ā

. त्व

**НТИЙНЫЙ** 

Талон

Печать продавца:

1

2

3

5

потребителя и регулируются действующим законодательством Российской Федерации. дательствао защите прав<br>пьством Российской Федера<br>устройства конечному 1. Гарантийные обязательства действуют в рамках законодательствао защите прав амка;<br>и закс 5, 5 ੇ ਪ੍ਰੈਂ ਪ੍ਰੈਂ ਵ ت ہ

пользователю. 3. Данная гарантия распространяется только на дефекты и поломки, произошедшие по

вине изготовителя.

4. Право на гарантийное обслуживание утрачивается в случае, если неисправность возникла из-за нарушений клиентом правил пользования устройством (например, в

справност<br>м (наприм

результате механических повреждений или попадания влаги).

5. В случае обнаружения недостатков в приобретенном товаре потребитель вправе предъявить требования, перечень и порядок предъявления которых установлен

i<br>yctai

Законом РФ «О защите прав потребителей».

эксплуатации и строго следуйте ей.

6. Перед началом использования устройства изучите прилагаемую инструкцию по

7. По вопросу гарантийного обслуживания потребитель может обратиться поместу приобретения устройства, или в салон-магазин МТС. Адресближайшего салона-

İΕ

TOME<br>Canor

통, 쿸  $\overline{9}$ 

магазина МТС можно уточнить на сайте www.mts.ru.

2. Срок гарантии составляем 12 месяцев со дня продажи устройства конечному

• Берегите устройство от детей и домашних животных. Мелкие детали устройства при проглатывании могут вызвать удушье.

- Не используйте устройство на улице во время грозы.
- Не храните устройство в местах с повышенной температурой (рядом с обогревателем, микроволновой печью, духовым шкафом и пр.). Перегретая аккумуляторная батарея может стать причиной возгорания или взрыва.
- Соблюдайте все меры предосторожности и местные правила использования мобильных устройств во время управления автомобилем.
- Не используйте устройство в местах с повышенной влажностью (бассейн, ванная комната и пр.), а также избегайте работы с устройством мокрыми руками.
- Не используйте устройство в местах хранения горючих и взрывчатых материалов (например, на заправочных станциях, топливных хранилищах или химических предприятиях).

6

- Не используйте устройство в самолете и отключайте его перед посадкой в самолет. Использование беспроводного устройства во время полета может повлиять на работу бортового оборудования.
- Используйте устройство в хорошо проветриваемом прохладном помещении.
- Не допускается попадания на устройство прямых солнечных лучей. Не накрывайте устройство полотенцем или другими предметами.
- Не помещайте устройство в емкости с плохим отводом тепла, например, в коробки или сумки.
- Температура эксплуатации устройства: от 0°C до +35°C.
- Относительная влажность воздуха при эксплуатации устройства: от 20% до 90%, без конденсации.

7

**Условия транспортировки и хранения:** Wi-Fi роутер в упакованном виде может транспортироваться в крытых транспортных средствах любого вида при температуре от -20°C до +45°C и относительной влажности воздуха от 20% до 90%, без конденсации, с защитой от непосредственного воздействия атмосферных осадков, солнечного излучения и механических повреждений.

#### **Правила утилизации:**

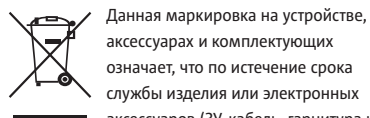

Производитель: Корпорация ЗТИ, 518057, КНР, Гуандун, Шэньчжэнь, район Наньшань, Хай-тек Индастриал Парк, Хай-тек ЗТИ Корпорэйшн роад, Здание B2, 4/F.

Импортер: Публичное акционерное общество «Мобильные ТелеСистемы», 109147, Россия, Москва, ул. Марксистская, д. 4. Тел. 8-800-250- 0890, www.mts.ru

9

Краткое руководство пользователя

**4G Wi-Fi** 

**Модель 835FT** 

poytep

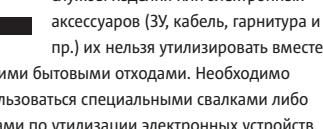

пр.) их нельзя утилизировать вместе с другими бытовыми отходами. Необходимо воспользоваться специальными свалками либо пунктами по утилизации электронных устройств. Информацию о сертификации продукта, смотрите на сайте по адресу: www.mts.ru/835FT

8

and the contract of the contract of the contract of the contract of the contract of the contract of the contract of **O** MTC